© 2010 Jöllenbeck GmbH. All rights reserved. SPEEDLINK®, the SPEEDLINK® word mark and the SPEEDLINK® swoosh are registered trademarks of Jöllenbeck GmbH. All other trademarks are the property of their respective owners. Jöllenbeck GmbH shall not be made liable for any errors that may appear in this manual. Information contained herein is subject to change without prior notice. JÖLLENBECK GmbH, Kreuzberg 2, 27404 Weertzen, GERMANY

## . Aby móc korzystać ze wszystkich funkcji gamepada, pobierz najpierw<br>najnowsze sterowniki ze strony www.speedlink.com/strike i zainstaluj je. Instalacja jest konieczna, jeśli chcesz korzystać z funkcji wibracji.

**PL**

- 2. Podłącz gamepada do wolnego gniazda USB komputera urządzenie zostanie automatycznie zainstalowane.
- 3. Funkcje gamepada można sprawdzić w Panelu sterowania Windows® w części "Urządzenia i drukarki" (Windows® 7/Vista®) lub "Kontrolery<br>pier" (Windows® XP). Po zajnstalowaniu sterowników znajdziesz gier" (Windows® XP). Po zainstalowaniu sterowników znajdziesz tam też opcje funkcji wibracji. Pamiętaj, że funkcja wibracji działa tylko wtedy, gdy jest uwzględniona <sup>w</sup> grze, <sup>a</sup> odpowiednia opcja jest aktywna w opcjach gry.
- 4. Za pomocą przycisku "Analog" można przełączać się między trybem analogowym i cyfrowym przycisków i drążków sterujących. W trybie analogowym dioda LED świeci w kolorze czerwonym.

- . Για την πλήρη απόδοση του Gamepad κατεβάστε πρώτα τους τρέχοντες<br>. οδηγούς από το **www.speedlink.com/strike** και εγκαταστήστε τους. Η εγκατάσταση είναι απαραίτητη, εάν θέλετε να χρησιμοποιήσετε τη<sup>.</sup><br>λειτουργία κραδασμών του Gamepad.
- 2. Συνδέστε το Gamepad με μια ελεύθερη διασύνδεση USB του υπολογιστή σας, η συσκευή εγκαθίσταται αυτόματα.
- 3. Μπορείτε να ελέγχετε τη λειτουργία του Gamepad στον έλεγχο συστήματος των Windows® στο τμήμα "Συσκευές και εκτυπωτές" (Windows® 7/Vista®) ή στο "Ελεγκτές παιχνιδιών" (Windows® XP). Μετά λειτουργία κραδασμών. Προσέξτε ότι οι κραδασμοί αναπαράγονται μόνο όταν τους χρησιμοποιεί ένα παιχνίδι και όταν έχει ενεργοποιηθεί η αντίστοιχη λειτουργία στις επιλογές παιχνιδιών.
- 4. Με το "Αναλογικό" πλήκτρο εναλλάσσεστε μεταξύ ψηφιακής και αναλογικής λειτουργίας για πλήκτρα και στικ ελέγχου. Στην αναλογική λειτουργία ανάβει το LED κόκκινο.

医腹膜囊的

1. Til fuld kapacitet af din gamepad download først de aktuelle drivere fra **www.speedlink.com/strike** og installer dem. Installeringen er nødvendigt hvis du ønsker at bruge vibrationsfunktionen med din

2. Forbind din gamepad med et ledigt USB-interface på din computer,

## **GR**

- 2. Zapojte gamepad do volného USB rozhraní na Vašem počítači. přístroj se nainstaluje automaticky.
- 3. Funkci gamepadu můžete prověřit ve Windows®-systémovém řízení v odstavci "Přístroje a tiskárna" (Windows® 7<br>v odstavci "Přístroje a tiskárna" (Windows® 7/V).<br>Gamecontroller" (Windows® XP). Po instalaci řídicího programu tam také nalezente opce pro vibrační funkci. Dbejte prosím na to, že<br>vibrace lze reprodukovat pouze tehdá, pokud se tato používá ve hře a<br>příslušná funkce je aktivovaná v opcích hrv.
- . "Analogovým" tlačítkem můžete přepínat mezi digitálním a analogovým režimem pro tlačítka a ovládací stick. V analogovém režimu LED svítí červeně.

**DK**

- 2. Koppla gamepaden till en ledig USB-port på din dator. Den installeras automatiskt.
- 3. Du kan kontrollera gamepadens funktion i Windows® kontrollpanel under Apparater och Skrivare (Windows® 7/Vista®) resp. Spelkontroller (Windows® XP). När drivrutinerna installerats hittar du alternativ för vibrationsfunktionen där. Kom ihåg att vibrationerna bara fungerar om de finns i spelet och motsvarande funktion aktiverats i spelets alternativ.
- 4. Med analogknappen växlar du mellan digitalt och analogt läge för knappar och kontroller. <sup>I</sup> det analoga läget lyser indikatorlampan rött.

gamepad.

3. Funktionen til din gamepad kan du kontrollere under Windows® systemstyringen i afsnit "Enheder og printer" (Windows® 7/Vista®) hhv.<br>"Gamecontroller" (Windows® XP). Efter installering af driverne finder du der også egenskaberne til vibrationsfunktionen. Bemærk venligst, at vibrationsfunktionen kun kan bruges, hvis funktionen bruges af et spil og hvis den tilsvarende funktion er aktiveret i spillets funktioner/ egenskaber. 4. Med "Analog"-knappen skifter du mellem digital og analog modus til knapperne og styringsstickene. I analog modus lyser LED rødt.

**CZ**

## **SE**

1. För att få full effekt av din gamepad laddar du först ner de aktuella<br>drivrutinerna från www.speedlink.com/strike och installerar dem.<br>Installationen är nödvändig för att gamepadens vibrationsfunktion ska<br>kunna användas

12000000000000000000000

## **HU**

- 1. A játékpad teljes kapacitásához először töltse le az aktuális meghajtót a **www.speedlink.com/strike** oldalról és telepítse. A telepítés ahhoz szükséges, ha használni szeretné a játékpar rezgő funkcióját.
- 2. Csatlakoztassa a játékpadot számítógépe szabad USB portjára, ekkor a készülék automatikusan telepítődik.
- 3. A játékpad funkcióját a Windows® vezérlőpulton a "Készülékek és nyomtató" (Windows® 7/Vista®) ill. "Gamecontroller" (Windows® XP) részében ellenőrizheti. A meghajtó telepítése után ott a rezgési funkcióhoz is megtalálja az opciókat. Kérjük, vegye figyelembe, hogy a rezgést csak akkor lehet visszaadni, ha használja a játékot és be van kapcsolva a játék opcióinál a megfelelő funkció.
- és analóg üzemmódja között. Analóg üzemmódban a LED pirosan világít.

enheden installeres automatisk.

1. Pro plný výkon gamepadu si laskavě stáhněte nejdříve aktuální řídicí<br>programy z **www.speedlink.com/strike** a tyto nainstalujte. Instalace<br>je potřebná, pokud chcete používat vibrační funkci gamepadu.

# **SPEEDLINK** GAMEPAD

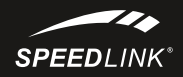

## PC-GAMING SL-6535-01

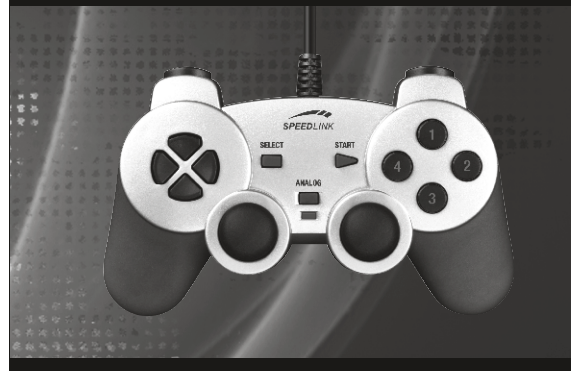

# QUICK INSTALL GUIDE VERS. 2.0

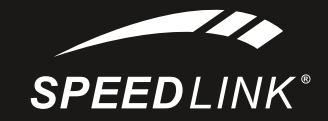

## $\bullet \bullet \bullet$  www.speedlink.com  $\bullet \bullet \bullet$

## **Wykluczenie od odpowiedzialności**

Jöllenbeck GmbH nie ponosi odpowiedzialności za szkody w produkcie ani obrażenia osób w wyniku nieprawidłowego, błędnego lub niezgodnego z przeznaczeniem użycia produktu.

## **Oświadczenie o zgodności**

Silne pola elektrostatyczne, elektryczne lub elektromagnetyczne o wysokiej częstotliwości (urządzenia radiowe, telefony przenośne, telefony komórkowe, mikrofalówki, rozładowania elektryczne) mogą być przyczyną zakłóceń w działaniu urządzenia (urządzeń). W takim wypadku należy zachować większą odległość od źródeł zakłóceń.

## **Pomoc techniczna**

W razie trudności z instalacją lub podłączeniem urządzenia prosimy zwrócić się do naszej pomocy technicznej. Na naszej stronie internetowej pod adresem: http://www.speedlink.com znajduje się odpowiedni formularz zgłoszeniowy. Alternatywnie można również wysłać do nas wiadomość pocztą elektroniczną na adres: support@speedlink.com

## **PL**

## **Αποκλεισμός ευθύνης**

Η εταιρεία Jöllenbeck GmbH δεν αναλαμβάνει καμία ευθύνη για βλάβες στο προϊόν ή τραυματισμούς ατόμων λόγω απρόσεχτης, μη σύμφωνης με τους κανονισμούς, εσφαλμένης ή μη σύμφωνης με το σκοπό που έχει ορίσει ο κατασκευαστής, χρήσης του προϊόντος.

### **Συμμόρφωση**

Υπό την επίδραση δυνατών στατικών, ηλεκτρικών πεδίων ή πεδίων υψηλής συχνότητας (ασύρματες εγκαταστάσεις, κινητά τηλέφωνα, αποφορτίσεις συσκευών μικροκυμάτων) ίσως υπάρξουν επιδράσεις στη λειτουργία της συσκευής (των συσκευών). Σε αυτή την περίπτωση δοκιμάστε να αυξήσετε την απόσταση προς τις συσκευές που δημιουργούν παρεμβολή.

## **Τεχνική υποστήριξη**

Εάν έχετε δυσκολίες κατά την εγκατάσταση ή τη σύνδεση της συσκευής, απευθυνθείτε στο τμήμα τεχνικής υποστήριξης. Στην ιστοσελίδα μας http:// www.speedlink.com έχουμε ετοιμάσει ένα έντυπο υποστήριξης. Εναλλακτικά μπορείτε να στείλετε ένα E-mail στο τμήμα υποστήριξης: support@speedlink.com

## **GR**

**Fritagelse for ansvar**

### Jöllenbeck GmbH overtager intet ansvar for materialeskader eller personskader, som opstår på grund af uforsigtig, uhensigtsmæssig, ukorrekt brug eller hvis produktet bruges til andre formål end dem som angives af producenten.

**Overensstemmelseserklæring** Stærke statiske, elektriske felter eller felter med en høj frekvens (radioanlæg, mobiltelefoner, udladning af mikrobølger) kan påvirke enhedens (enhedernes) funktion. Forsøg i dette tilfælde at forstørre afstanden til de forstyrrende enheder. **Teknisk support** Hvis du har problemer med installeringen eller tilslutningen af enheden, kontakt venligst vores tekniske support. På vores websted http://www.speedlink.com finder du en support-blanket.

Alternativ dertil, kan du direkte sende en e-mail til

vores support: support@speedlink.com

**DK**

Firma Jöllenbeck s.r.o. nepřebírá ručení za škody na výrobku, nebo při zranění osob z důvodu neopatrného, neodborného, nesprávného, nebo nesprávného použití

# **Vyloučení ručení** výrobku za jiným účelem, než uvádí výrobce. **Konformita**

Za působení silných statických, elektrických, nebo vysokofrekvenčních polí (rádiová zařízení, mobilní telefony, mikrovlnné výboje) může dojít k omezení funkčnosti přístroje (přístrojů). V takovém případě se pokuste zvětšit distanci k rušivým přístrojům. **Technický support**

Pokud budete mít jakékoliv problémy při instalaci nebo při připojování zařízení, kontaktujte prosím náš technický suport. Na našich webových stránkách http://www.speedlink.com jsme pro Vás připravili suportový formulář. Jako alternativu můžete supportu napsat přímo email na adresu: support@speedlink.com

## **CZ**

## **Ansvarsfrihet**

Jöllenbeck GmbH ansvarar inte för några skador på produkt eller person som är ett resultat av ovarsamhet och felaktig behandling eller för att produkten använts för andra syften än de som specificerats av tillverkaren.

## **Försäkran om överensstämmelse**

Starka statiska, elektriska eller högfrekventa fält (radioanläggningar, mobiltelefoner, urladdningar från mikrovågsugnar) kan påverka apparatens/ apparaternas funktion. I så fall ska du försöka öka avståndet till den apparat som stör. **Teknisk support**

Om du har problem med installation eller anslutning av apparaten kan du kontakta vår tekniska support. På vår webbsida http://www.speedlink.com har vi lagt ut ett supportformulär som du kan använda dig av. Alternativt kan du skicka ett e-brev direkt till vår support: support@speedlink.com

## **SE**

## **Jótállás kizárása** A Jöllenbeck GmbH nem vállal felelősséget a termékben keletkezett károkért, vagy személyi sérülésekért, melyek a termék figyelmetlen,

szakszerűtlen, hibás vagy nem a gyártó által megadott célra történő felhasználásából eredtek. **Megfelelőség**

Erős statikus, elektromos vagy nagyfrekvenciájú mezők (rádióberendezések, mobiltelefonok, vezetékmentes telefonok, mikrohullámú sütők, kisülések) hatására a készülék (a készülékek) működési zavara léphet fel. Ebben az esetben próbálja meg növelni a távolságot a zavaró készülékekhez.

## **Műszaki támogatás**

Ha gondjai lennének a készülék telepítése vagy csatlakoztatása közben, forduljon műszaki támogatásunkhoz. A http://www.speedlink.com honlapon található támogatási formanyomtatványunk. Másik lehetőség még, hogy a Támogatásnak közvetlenül e-mailt is küldhet: support@speedlink.com

**HU**

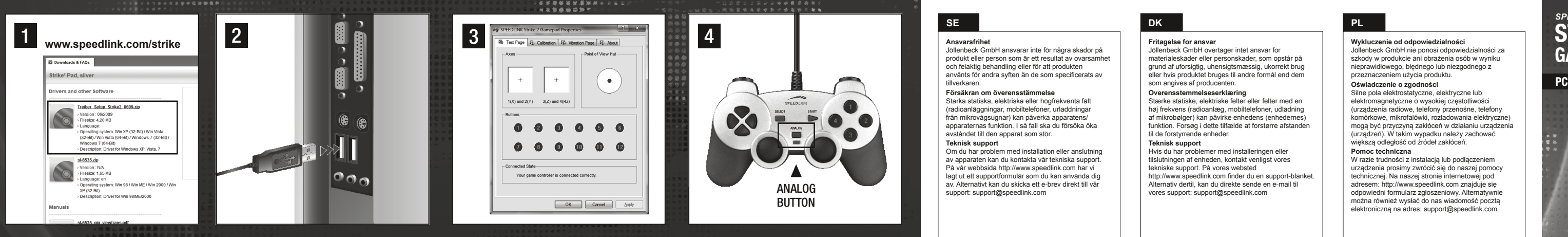

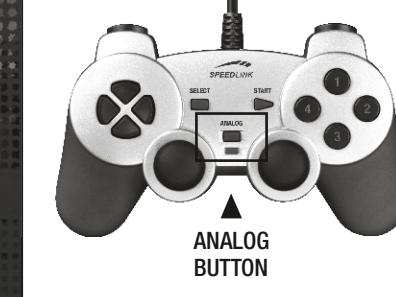

## \*\*\*\*\*\*\*\*\*\*\*\*\*\* の時期の内容を受ける情報をあります。<br>1999年10月10日には、1999年10月10日には、1999年10月10日には、1999年10月10日には、1999年10月 **NL**

- . Oyun pedinin tam perfomansı için lütfen önce **www.speedlink.com/strike** adresinden güncel sürücüyü yükleyip kurulumunu yapın. Oyun pedinin vibrasyon fonksiyonunu kullanmak istiyorsanız bu kurulumun yapılması gereklidir.
- 2. Oyun pedini bilgisayarınızdaki boş bir USB arabirimine bağlayın, cihazın kurulumu otomatik gerçekleşir.
- 3. Oyun pedinin fonksiyonunu Windows®- Sistem Yönetimi'deki "Aygıtlar ve Yazıcılar" (Windows® 7/Vista®) ya da "Oyun Kumandaları" (Windows® XP) üzerinden kontrol edebilirsiniz. Sürücünün kurulumundan sonra orada titreşim fonksiyonları için seçenekleri de göreceksiniz. Lütfen titreşimlerin yalnızca bir oyunda kullanılabilmesi ve ilgili fonksiyonun oyun seçeneklerinde etkinleştirilmiş olması durumunda söz konusu olduğunu dikkate alın.
- 4. "Analog" tus ile tus ve kumanda stick'leri için dijital ile analog mod arasında geçiş yaparsınız. Analog modda LED kırmızı yanar.

3.資源素的

**TR**

- . Pour profiter de toutes les fonctions de la manette, veuillez télécharger la version actuelle du pilote sur le site **www.speedlink.com/strike** et l'installer. L'installation est nécessaire si vous souhaitez utiliser la fonction de vibration de la manette.
- 2. Reliez la manette à une prise USB libre de votre ordinateur. L'installation se fait automatiquement.
- 3. Vous pouvez vérifier le bon fonctionnement de la manette en allant dans le Panneau de configuration Windows® dans la section « Périphériques et imprimantes » (Windows® 7/Vista) ou « Contrôleurs de jeu » (Windows® XP). Après avoir installé les pilotes, vous y trouverez également les options de réglage de la fonction vibration. Nous attirons votre attention sur le fait que les vibrations ne sont reproduites que si le jeu les prend en charge et que la fonction correspondante doit être activée dans les options du jeu.
- 4. La touche « Analogique » vous permet de commuter entre le mode numérique et analogique pour les touches et les sticks de contrôle. En mode analogique, le voyant rouge est allumé.

## **FR**

- Для обеспечения полной функциональности геймпада сначала загрузите самые новые драйвера с сайта **www.speedlink.com/strike** и инсталлируйте их. Инсталляция необходима, если вы хотите использовать виброфункцию геймпада.
- Соедините гейспад со свободным USB-портом компьютера устройство инсталлируется автоматически.
- Функционирование геймпада можно проверить в панели управления Windows® в разделе "Устройства и принтеры" (Windows® 7/Vista®) или "Игровые устройства" (Windows® XP). После инсталляции<br>драйверов там появятся опции виброфункции. Помните о том, что вибрация воспроизводится только в том случае, если она используется в игре, а в настройках игры активирована соответствующая функция.
- Кнопкой "Analog" производится переключение между цифровым и аналоговым режимом кнопок и стиков управления. В аналоговом режиме светодиод горит красным.

. Si consiglia di scaricare i driver aggiornati dal sito<br>www.speedlink.com/strike e di installarli per poter sfruttare tutte le prestazioni del gamepad. L'installazione occorre se si vuole usare la funzione vibrazione del gamepad. 2. Collegare il gamepad ad una porta USB libera del computer, il dispositivo viene installato automaticamente.

4. Usare il tasto "Analogico" per commutare la modalità analogica e digitale dei tasti e degli stick di controllo. In modalità analogica è

- 1. Für die volle Leistung des Gamepads laden Sie bitte zunächst die aktuellen Treiber von **www.speedlink.com/strike** herunter und installieren Sie diese. Die Installation ist notwendig, wenn Sie die Vibrationsfunktion des Gamepads nutzen möchten.
- 2. Verbinden Sie das Gamepad mit einer freien USB-Schnittstelle Ihres Rechners, das Gerät wird automatisch installiert.
- 3. Die Funktion des Gamepads können Sie in der Windows® Systemsteuerung im Abschnitt "Geräte und Drucker" (Windows® 7/Vista®) beziehungsweise "Gamecontroller" (Windows® XP) prüfen.<br>Nach der Treiberinstallation finden Sie dort auch die Optionen für die Vibrationsfunktion. Bitte beachten Sie, dass Vibrationen nur dann wiedergegeben werden, wenn ein Spiel diese nutzt und die entsprechende Funktion in den Spieloptionen aktiviert ist.
- . Mit der "Analog"-Taste schalten Sie zwischen digitalem und analogem Modus für Tasten und Steuersticks um. Im analogen Modus leuchtet die LED rot.

**RU**

- 1. Para conseguir el óptimo rendimiento del pad, baja primero el<br>controlador actual de **www.speedlink.com/strike** e instálalo en tu<br>aparato. Esta instalación es imprescindible si quieres aprovechar y<br>utilizar la función de
- 2. Conécta el pad a un puerto USB que esté libre en tu ordenador y el dispositivo se instalará automáticamente.
- 3. La función del pad podrás controlarla en el panel de control de Windows® "Ver dispositivos e impresoras" (Windows® 7/Vista®) o bien "Dispositivos de juegos" (Windows® XP). Después de haber instalado el controlador, encontrarás ahí mismo las opciones para la función de vibración. Ten en cuenta que las vibraciones sólo se reproducen, si las utilizas con un juego y están activadas las opciones correspondientes del juego.
- 1. Con el botón "analógico" conmutas entre modos digital y analógico y los sticks. En modo analógico se enciende el LED rojo.

**IT**

3. La funzione del gamepad può essere verificata nel Pannello di controllo di Windows®, nella sezione "Dispositivi <sup>e</sup> stampanti" (Windows® 7/Vista®) ossia "Gamecontroller" (Windows® XP). Dopo l'installazione dei driver vi troverete anche le opzioni per la funzione vibrazione. Vi ricordiamo che le vibrazioni saranno riprodotte solo se supportate dal gioco e dopo aver attivato questa funzione nelle

opzioni del gioco.

acceso il LED rosso.

**DE**

## **ES**

Si tienes alguna dificultad en la instalación o en la conexión del aparato, ponte en contacto con nuestros servicios de asistencia técnica. En nuestra página web http://www.speedlink.com encontrarás un formulario para el soporte técnico. Opcionalmente puedes acceder al soporte técnico mandándonos un e-mail: support@speedlink.com

**EN**

- 1. To use all the features of the gamepad, download and install the latest driver from **www.speedlink.com/strike**. You need to install the driver if you want to use the gamepad's force feedback function.
- 2. Plug the gamepad into any free USB port on your computer; the device will be automatically installed.
- 3. Test the gamepad's functions by opening the Windows® Control Panel and going to the "Devices and Printers" option (Windows® 7/Vista®) or the "Game Controllers" option (Windows® XP), respectively. Once the driver is installed, you'll also find the options there for the force feedback function. Please note: the force feedback function will only work if supported by the game and the relevant option is enabled in the game's options settings.
- 4. Use the 'Analog' button to switch the buttons and control sticks between digital and analogue mode. The LED will light up red in analogue mode. The LED will light up red in

ANALOG BUTTON

SPEEDLING

- Als u de gamepad volledig tot zijn recht wilt laten komen, downloadt<br>u eerst het actuele stuurprogramma van www.speedlink.com/strike,<br>en installeert u dat. Die installatie is nodig als u gebruik wilt maken<br>van de triifunct
- 2. Sluit de gamepad aan op een vrije USB-poort van uw pc; de gamepad wordt automatisch geïnstalleerd.
- 3. U kunt controleren of de gamepad werkt in het Configuratiescherm van Windows® bij "Apparaten en printers" (Windows® 7/Vista®), resp. "Spelbesturingen" (Windows® XP). Na installatie van het<br>sturprogramma vindt u daar ook de opties voor de triltunctie. Opties<br>sturprogramma vindt u daar ook de opties voor de triltunctie.<br>zijn voor een game en als in
- modus voor knoppen en stuursticks. In de analoge modus brandt de LED rood.

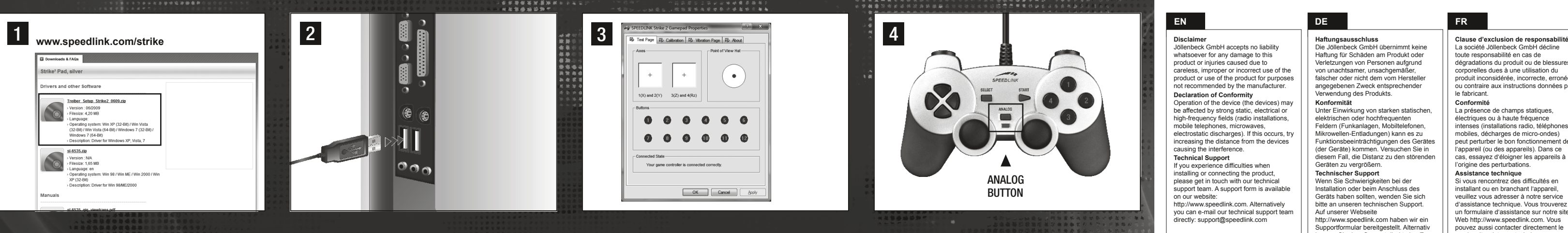

La société Jöllenbeck GmbH décline toute responsabilité en cas de dégradations du produit ou de blessures corporelles dues à une utilisation du produit inconsidérée, incorrecte, erronée ou contraire aux instructions données par le fabricant.

#### **Conformité**

La présence de champs statiques, électriques ou à haute fréquence intenses (installations radio, téléphones mobiles, décharges de micro-ondes) peut perturber le bon fonctionnement de l'appareil (ou des appareils). Dans ce cas, essayez d'éloigner les appareils à l'origine des perturbations.

## **Assistance technique**

Si vous rencontrez des difficultés en installant ou en branchant l'appareil, veuillez vous adresser à notre service d'assistance technique. Vous trouverez un formulaire d'assistance sur notre site Web http://www.speedlink.com. Vous pouvez aussi contacter directement le service d'assistance technique par e-mail : support@speedlink.com.

## **FR**

#### **Sorumluluk dışı kalınmasına ilişkin açıklamalar**

Jöllenbeck GmbH, ürünün dikkatsizlik, tekniğine uygun olmayan, hatalı veya üretici tarafından belirtilen amacın dışında kullanılmasından kaynaklanan hasarlara karşı sorumluluk üstlenmez.

### **Uygunluk**

Güçlü statik, elektrikli veya yüksek frekanslı alanların etkisi ile (radyo istasyonları, mobil telefonlar, mikrodalga boşalımları) cihazın (cihazların) işlevleri kısıtlanabilir. Bu durumda parazite yol açan cihazlara mesafeyi büyütmeye çalışın.

#### **Teknik destek**

Eğer cihazın kurulumunu veya bağlantısını yaparken zorluklarla karşılaşırsanız lütfen teknik destek birimimize başvurun. http://www.speedlink.com web sayfamızda bir destek formu hazırladık. Alternatif olarak destek merkezine doğrudan bir e-posta yazabilirsiniz: support@speedlink.com

## **TR**

## **Haftungsausschluss**

Die Jöllenbeck GmbH übernimmt keine Haftung für Schäden am Produkt oder Verletzungen von Personen aufgrund von unachtsamer, unsachgemäßer, falscher oder nicht dem vom Hersteller angegebenen Zweck entsprechender Verwendung des Produkts.

#### **Konformität**

Unter Einwirkung von starken statischen, elektrischen oder hochfrequenten Feldern (Funkanlagen, Mobiltelefonen, Mikrowellen-Entladungen) kann es zu Funktionsbeeinträchtigungen des Gerätes (der Geräte) kommen. Versuchen Sie in diesem Fall, die Distanz zu den störenden Geräten zu vergrößern.

### **Technischer Support**

Wenn Sie Schwierigkeiten bei der Installation oder beim Anschluss des Geräts haben sollten, wenden Sie sich bitte an unseren technischen Support. Auf unserer Webseite

http://www.speedlink.com haben wir ein Supportformular bereitgestellt. Alternativ können Sie dem Support direkt eine E-Mail schreiben: support@speedlink.com

**DE**

#### **Esclusione di responsabilità**

La Jöllenbeck GmbH non risponde per danni sul prodotto o per lesioni di persone causate da un utilizzo del prodotto sbadato, inappropriato, errato o non indicato dal produttore.

### **Conformità**

L'esposizione a campi statici, elettrici o elettromagnetici ad alta frequenza (impianti radio, cellulari, scariche di microonde) potrebbe compromettere la funzionalità del dispositivo (dei dispositivi). In tal caso cercare di aumentare la distanza dalle fonti di interferenza.

#### **Supporto tecnico**

In caso di difficoltà nell'installazione o durante il collegamento del dispositivo, rivolgersi al nostro supporto tecnico. Sul nostro sito web

http://www.speedlink.com abbiamo preparato un modulo di supporto. In alternativa è possibile scrivere un'e-mail direttamente al servizio di supporto: support@speedlink.com

**IT**

## **Disclaimer**

Jöllenbeck GmbH accepts no liability whatsoever for any damage to this product or injuries caused due to careless, improper or incorrect use of the product or use of the product for purposes not recommended by the manufacturer.

### **Declaration of Conformity**

Operation of the device (the devices) may be affected by strong static, electrical or high-frequency fields (radio installations, mobile telephones, microwaves. electrostatic discharges). If this occurs, try increasing the distance from the devices causing the interference.

## **Technical Support**

If you experience difficulties when installing or connecting the product, please get in touch with our technical support team. A support form is available on our website:

http://www.speedlink.com. Alternatively you can e-mail our technical support team directly: support@speedlink.com

## **EN**

### **Restricciones a la garantía**

Jöllenbeck GmbH no asume la garantía por daños causados al producto o lesiones de personas debidas a una utilización inadecuada o impropia, diferente de la especificada en el manual, ni por manipulación, desarme del aparato o utilización contraria a la puntualizada por el fabricante del mismo.

## **Declaración de conformidad**

Bajo los efectos de fuertes campos eléctricos, estáticos o de alta frecuencia (emisores, teléfonos inalámbricos y móviles, descargas de microondas) pueden aparecer señales parasitarias que perturben el buen funcionamiento del aparato (los aparatos). En caso necesario conviene que la distancia con los aparatos implicados sea la mayor posible. **Soporte técnico**

## **ES**

### **Beperkte aansprakelijkheid**

Jöllenbeck GmbH is niet aansprakelijk voor schade aan het product of persoonlijk letsel als gevolg van ondoordacht, ondeskundig, onjuist gebruik van het product of gebruik dat niet overeenstemming is met het door de fabrikant aangegeven doel van het product.

## **Conformiteit**

Velden met een sterke statische, elektrische of hoogfrequente lading (radiotoestellen, draadloze telefoons, ontladingen van microgolven) kunnen van invloed zijn op de werking van het apparaat (de apparaten). Probeer in dat geval de afstand tot de storende apparaten te vergroten.

## **Technische ondersteuning**

Neem contact op met onze technische ondersteuning als u problemen ondervindt bij de installatie of het aansluiten van het apparaat. Op onze website http://www.speedlink.com vindt u een aanvraagformulier voor ondersteuning. U kunt de ondersteuningsdienst ook rechtstreeks een e-mail sturen: support@speedlink.com

## **NL**

#### **Исключение ответственности**

Jöllenbeck GmbH не несет ответственность за повреждение изделия или травмы людей вследствие невнимательного, ненадлежащего, неправильного или несоответствующего указанной производителем цели использования изделия.

#### **Соответствие**

Из-за влияния сильных статических, электрических или высокочастотных полей (излучение радиоустановок, мобильных телефонов, микроволновых печей) могут возникнуть радиопомехи. В этом случае нужно увеличить расстояние от источников помех.

### **Техническая поддержка**

Если у вас возникнут трудности при инсталляции или подключении устройства, обратитесь в нашу службу техподдержку. На нашем сайте http://www.speedlink.com имеется формуляр запроса. Или можно написать письмо в службу техподдержки напрямую по следующему адресу электронной почты: support@speedlink.com

## **RU**